Q. 電子ジャーナルの印刷について(インボイス対応時の運用例)

## A. ※注意事項

インボイス対応時は、インボイス交付の写しが必要ですので、必ず電子ジャーナルを印刷して 保管してください。電子ジャーナルの印刷は、精算の後に実施するようにしてください。

## <電子ジャーナルの印字方法>

1.トップメニュー画面で「ジャーナル照会・印刷」をタッチします。

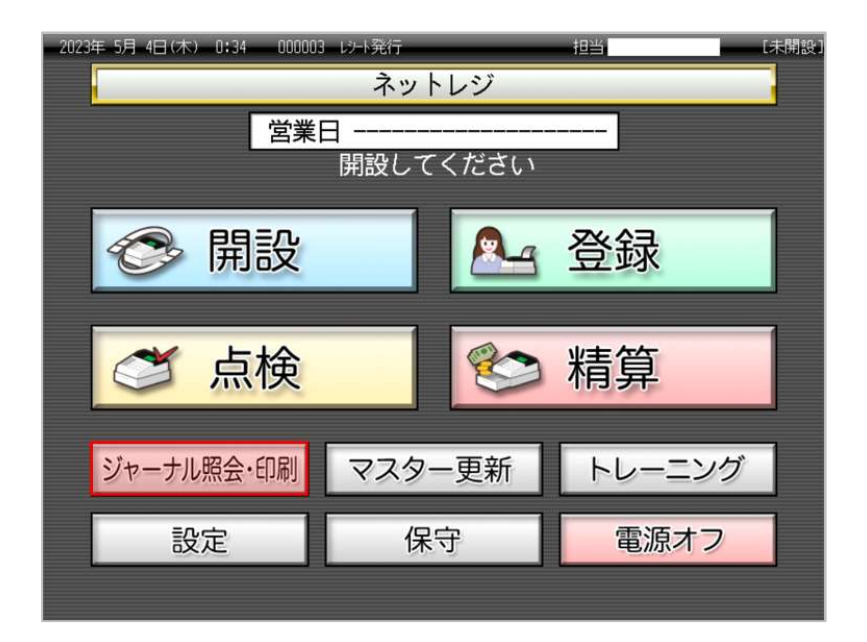

2.ジャーナル照会・印刷の権限がある、担当者ボタンをタッチします。

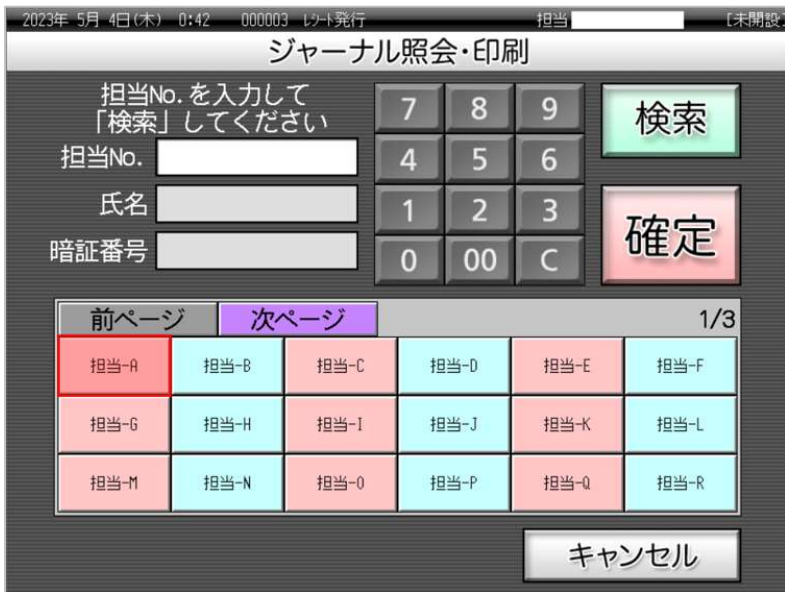

3.「精算済みジャーナル(CF カード内参照)」をタッチします。

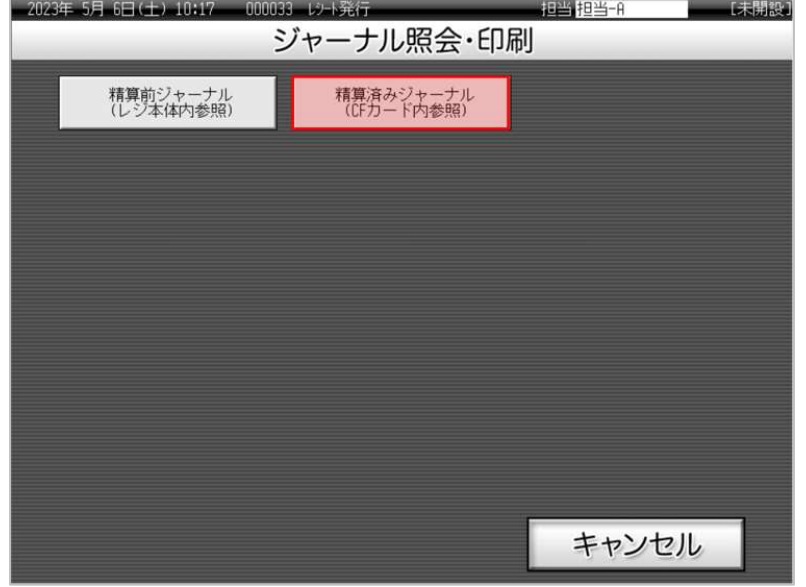

4.印刷する対象のジャーナル日付が表示されていることを確認し(赤い破線の囲み部)、「ジャーナ ル印刷」をタッチします。

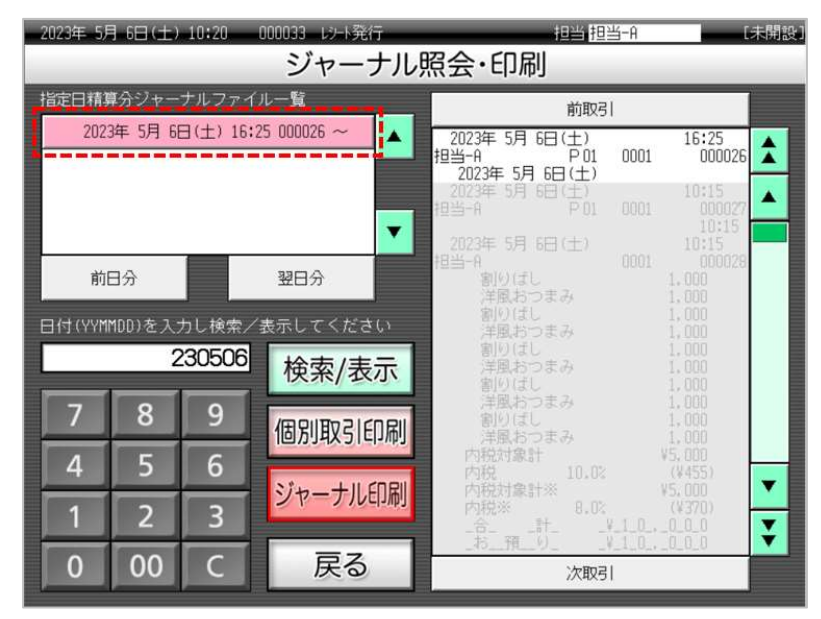

5.電子ジャーナルの印刷が始まります。

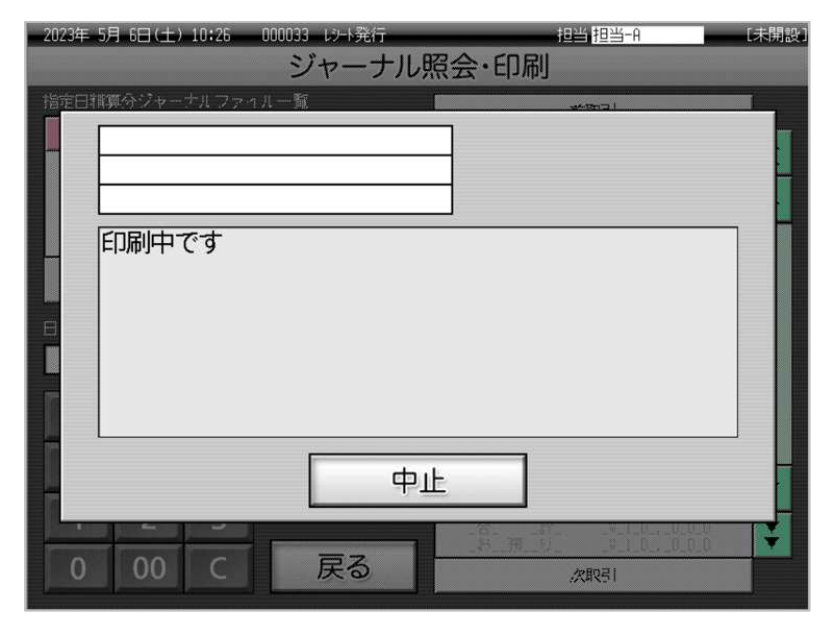

6.電子ジャーナルの印刷が終わると以下画面に戻るので「戻る」をタッチします。

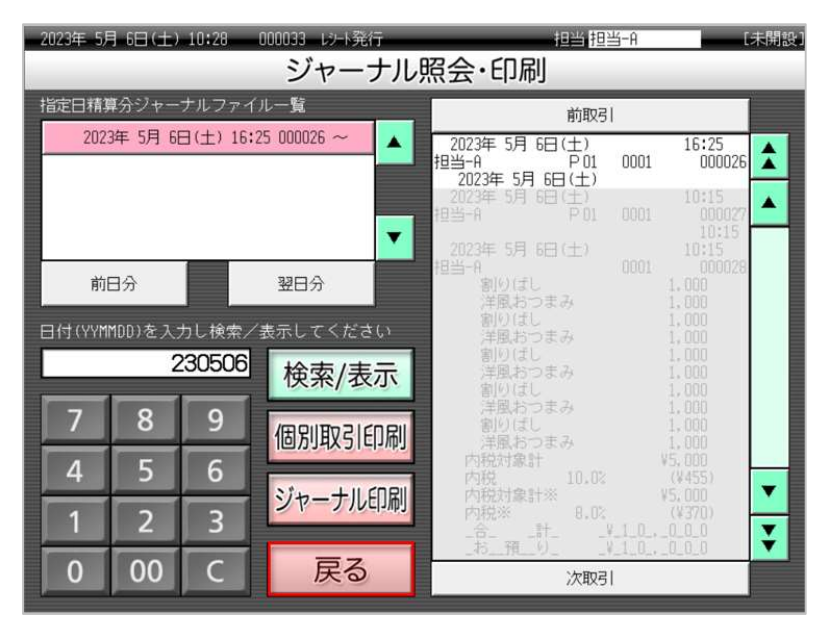

7. 以下画面に戻るので「キャンセル」をタッチします。。

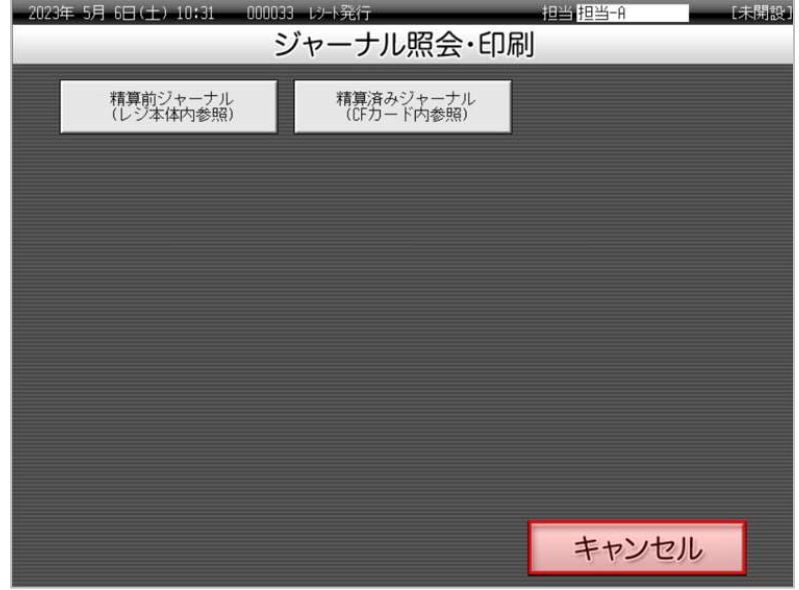

8.トップメニュー画面に戻ります。

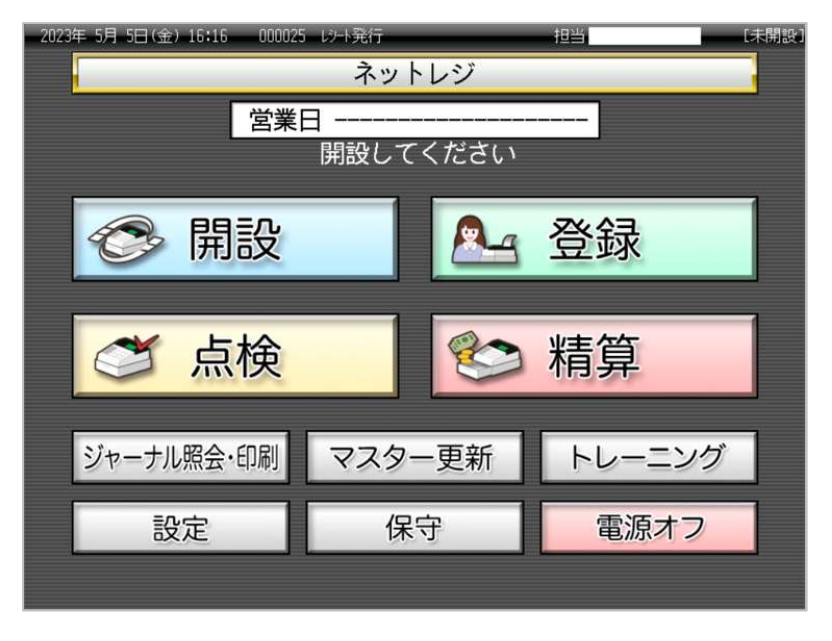